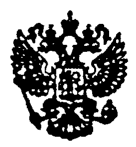

# МИНИСТЕРСТВО РОССИЙСКОЙ ФЕДЕРАЦИИ ПО СВЯЗИ И ИНФОРМАТИЗАЦИИ

# РУКОВОДЯЩИЙ ДОКУМЕНТ ОТРАСЛИ

Средства измерений электросвязи. Методические указания по поверке анализаторов ошибок по битам РF-30 РД 45.040-99

> ЦНТИ "ИНФОРМСВЯЗЬ" Москва-1999

# **РД 45.040-99**

Средства измерений электросвязи. Методические указания по поверке анализаторов ошибок по битам PF-30 **РД 45.040-99**

## ПРЕДИСЛОВИЕ

1 РАЗРАБОТАН Московским техническим университетом связи и информатики (МТУСИ) ВНЕСЕН Научно-техническим управлением и охраны труда Минсвязи России 2 УТВЕРЖДЕН Минсвязи России

3 ВВЕДЕН В ДЕЙСТВИЕ информационным письмом

от 27. 01.2000 г. № 327

4 ВВЕДЕН ВПЕРВЫЕ

Настоящий руководящий документ отрасли не может быть полностью или частично воспроизведен, тиражирован и распространен в качестве официального издания без разрешения Минсвязи России.

# **СОДЕРЖАНИЕ**

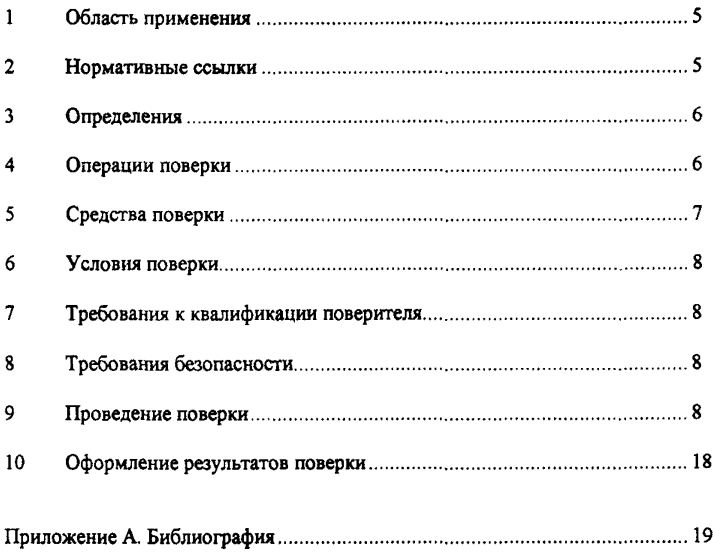

## **РУКОВОДЯЩИЙ ДОКУМЕНТ ОТРАСЛИ**

Средства измерений электросвязи. Методические указания по поверке анализаторов ошибок по битам PF-30

Дата введения 01.02,2000 г.

#### **1 ОБЛАСТЬ ПРИМЕНЕНИЯ**

Настоящий руководящий документ отрасли устанавливает порядок поверки анализаторов ошибок по битам PF-30.

Требования руководящего документа обязательны для выполнения специалистами метрологической службы отрасли, занимающихся поверкой данного типа средств измерений.

Руководящий документ отрасли разработан с учетом положений РД 50-660, ОСТ 45.143, ОСТ 45.88 и МИ 2526.

#### **2 НОРМАТИВНЫЕ ССЫЛКИ**

В руководящем документе отрасли использованы ссылки на следующие нормативные документы:

ГОСТ 12.3.019-80 ССБТ. Испытания и измерения электрические. Общие требования безопасности.

ГОСТ 12.4.011-89 ССБТ. Средства защипы работающих. Общие требования и классификация.

ГОСТ 16263-70 Метрология. Термины и определения.

ГОСТ 26886-86 ГСС. Стыки цифровых каналов передачи и групповых трактов первичной сети ЕАСС. Основные параметры.

ОСТ 45.143-99 Отраслевая система обеспечения единства измерений. Методические указания по поверке средств измерений электросвязи, Порядок разработки. Требования к построению, изложению, оформлению и содержанию.

ОСТ 45.88-96 Отраслевая система стандартизации. Порядок разработки руководящих документов отрасли.

РД 50-660-88 ГСИ. Документы на методики поверки средств измерений.

ПР 50.2.012-94 ГСИ. Порядок аттестации поверителей средств измерений.

МИ 2526-99 Рекомендация. ГСИ. Нормативные документы на методики поверки средств измерений. Основные положения.

МИ 2247-93 Рекомендация. ГСИ. Метрология. Основные термины и определения.

# 3 ОПРЕДЕЛЕНИЯ

В настоящем руководящем документе использованы термины с определениями по ГОСТ 16263 и МИ 2247.

# 4 ОПЕРАЦИИ ПОВЕРКИ

4.1 Периодическая поверка анализаторов ошибок по битам РF-30 проводится 1 раз в год для приборов, находящихся в эксплуатации и 1 раз в 3 года для приборов, находящихся на длительном хранении.

4.2 Параметры и метрологические характеристики прибора, подлежащие поверке, приведены в таблице 1.

### Таблица 1

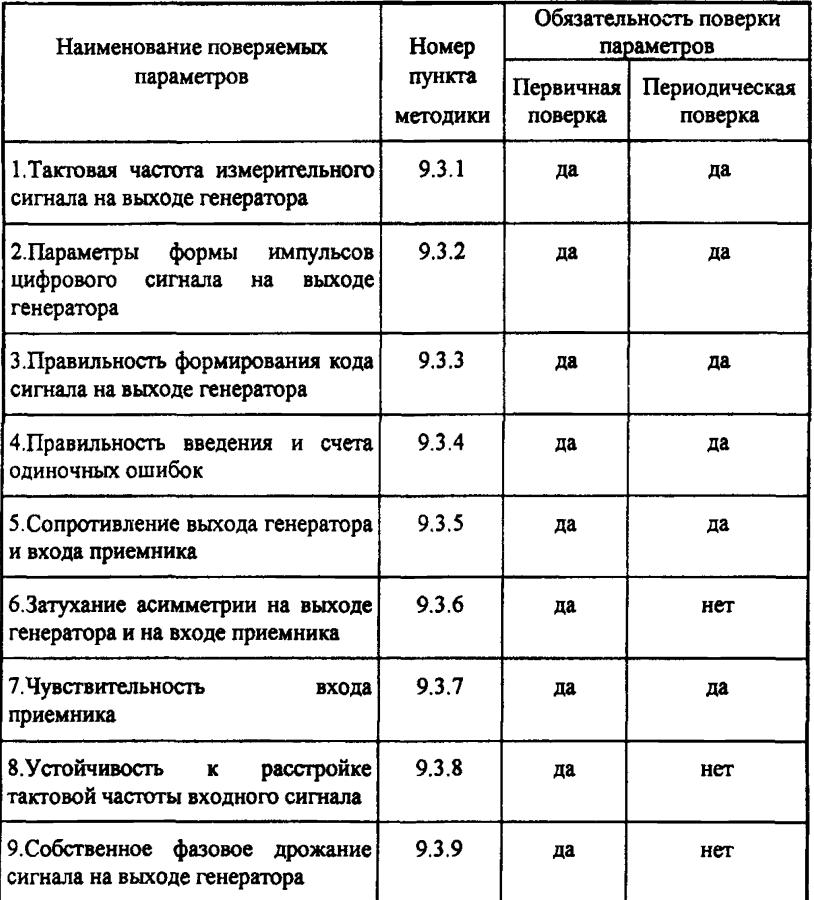

# **5 СРЕДСТВА ПОВЕРКИ**

Для проведения поверки применяются средства поверки, приведенные в таблице 2. Средства измерений, указанные в таблице 2, могут быть заменены при проведении поверки другими средствами измерений с аналогичными метрологическими характеристиками.

# Таблица 2

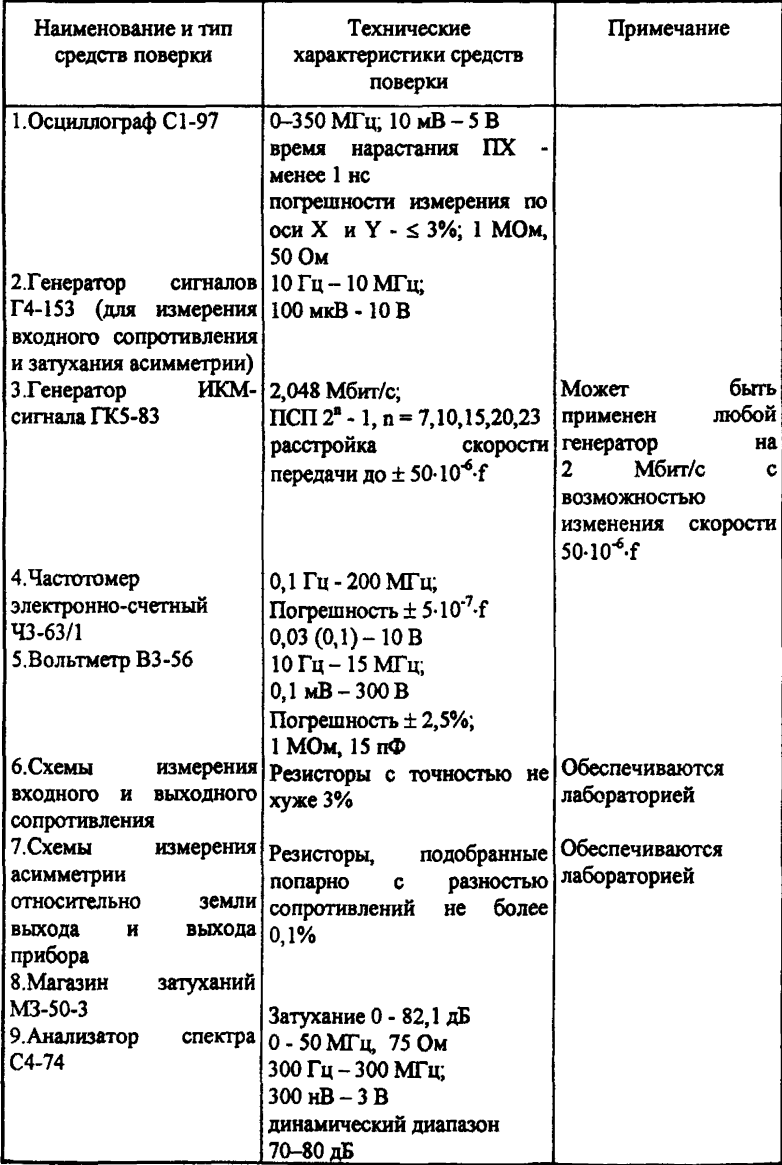

## 6 УСЛОВИЯ ПОВЕРКИ

При проведении поверки должны соблюдаться следующие условия: температура окружающего воздуха  $(20 \pm 5)$  ° С; относительная влажность воздуха  $(65 \pm 15)$ %; атмосферное давление 100+-4 (750 ± 30 мм.рт.ст.) кПа; питание: 1) от сети переменного тока

напряжением (220  $\pm$  4,4) В;

частотой  $(50 \pm 2.5)\Gamma$ ц;

2) от встроенных аккумуляторов

# 7 ТРЕБОВАНИЯ К КВАЛИФИКАЦИИ ПОВЕРИТЕЛЯ

Поверка анализаторов ошибок по битам PF-30 осуществляется физическими лицами, аттестованными в качестве поверителей по ПР 50.2.012.

Поверитель должен иметь практические навыки работы с рабочими эталонами и вспомогательными средствами измерений, знать требования эксплуатационной документации на поверяемый прибор.

# 8 ТРЕБОВАНИЯ БЕЗОПАСНОСТИ

При приведении поверки должны соблюдаться требования ГОСТ 12.3.019, ГОСТ 12,4.011, рекомендаций по мерам безопасности при проведении поверочных работ [1], а также требования инструкции по технике безопасности на рабочем месте поверителя, утвержденной в установленном (в поверочном органе) порядке.

# 9 ПРОВЕДЕНИЕ ПОВЕРКИ

#### 9.1 Внешний осмотр

При внешнем осмотре проверяется:

-укомплектованность анализатора. Укомплектованность анализатора должна позволять выполнить поверху в полном объеме;

-отсутствие механических повреждений регулировочных и соединительных элементов, а также других внешних дефектов, влияющих на нормальную работу поверяемого анализатора;

-отсутствие внутри анализатора посторонних предметов или незакрепленных частей (определяется на слух при наклонах поверяемого средства измерения).

#### 9.2 Проверка работы прибора в режиме самопроверки (опробование)

Подключить поверяемый анализатор в сеть переменного тока через адаптер/зарядное устройство. Нажать кнопку ON. После звукового сигнала, анализатор выполнит все процедуры режима самопроверки.

Вслучае положительных результатов самопроверки анализатора на его экране (после звукового сигнала) должно появится меню "Main Menu".

# 9.3 Определение метрологических параметров

# 9.3.1 Измерение тактовой частоты измерительного сигнала на выходе генератора

Измерение тактовой частоты проводится по схеме изображенной на рисунке 1 при автономном питании (шнур питания отсоединен от прибора).

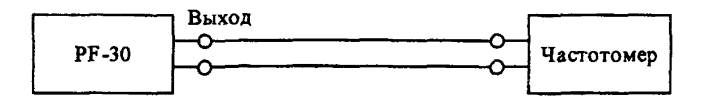

Рисунок 1. Схема для измерения частоты сигнала

#### 9.3.1.1 На симметричном выходе прибора "Output G.703"

Нажать на поверяемом приборе кнопку S1 для выхода в меню «Setup Menu 1». Выполнить установки в меню «Setup Menu 1» с помощью кнопок S1 - S6:

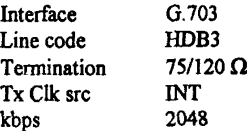

Выполнить установки в меню «Setup Menu 2»:

BERT pattern 1111 (с помощью кнопки <Fixed>)

Нажать кнопку <Run> (S6) в меню «Setup Menu 3». Показания частотомера должны находиться в пределах: 2048000±100 Гц.

#### 9.3.1.2 На интерфейсе V.36 DCE

Для измерения на интерфейсе V.36 в режиме DCE подключить кабель-адаптер К1507 к интерфейсу V.11 (15-контактный разъем на задней панели PF-30) и закрепить его винтами. Подключить частотомер к контактам 5/23 (8/26) разъема кабеля.

Выполнить установки в меню «Setup Menu 1»:

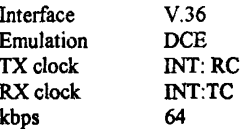

Выполнить установки в меню «Setup Menu 2»:

BERT pattern 1111 (с помощью кнопки <Fixed>)

Hажать кнопку <Run> (S6) в меню «Setup Menu 3». Показания частотомера должны находиться в пределах 64000 ± 6.4 Гц.

Аналогичные измерения провести на скоростях передачи 1,2 кбит/с; 9,6 кбит/с; 19,2 кбит/с; 128 кбит/с; 192 кбит/с и 2048 кбит/с. Показания частотомера должны находиться в пределах:  $1200 \pm 0.12$  Гц;  $9600 \pm 0.2$  Гц;  $19200 \pm 0.38$  Гц;  $128000 \pm 12.8$  Гц;  $192000 \pm 19.2$ Гц; 2048000 ± 100 Гц соответственно.

#### **9.3.2 Измерение формы импульсов цифрового сигнала на выходе генератора**

**9.3.2Л** Параметры формы импульса цифрового сигнала (амплитуда, длительность, время нарастания и спада импульса) на выходе генератора "Output G.703" проверяются на соответствие шаблону ГОСТ 26886 для стыка ОЦК и первичного сетевого стыка. Измерения проводятся с помощью осциллографа на симметричном выходе прибора при автономном питании (шнур питания отсоединен от прибора) по схеме, изображенной на рисунке 2.

Выполнить установки в меню «Setup Menu 1» (с помощью кнопок SI \* S6):

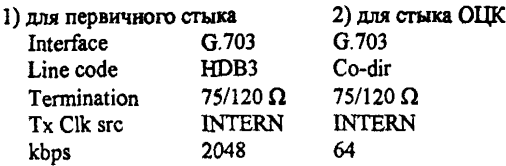

Выполнить установки в меню «Setup Menu 2»:

BERT pattern 1010

Нажать кнопку <Run> (S6) в меню «Setup Menu 3».

Импульсы сигналов должны укладываться в шаблоны, приведенные на рисунке 2а (для скорости передачи 64 кбит/с) и на рисунке 26 (для скорости передачи 2048 кбит/с).

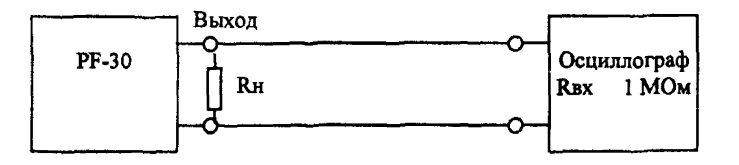

Рисунок 2.Схема для измерения параметров формы выходного сигнала.

**9.3.2.2** Проверка параметров формы импульсов на выходе интерфейса V.36 ВСЕ проводится по схеме, приведенной на рисунке 2 при подключении осциллографа к контактам 6/24 разъема кабеля-адаптера К1507. Перед началом измерения выполняются установки п. 9.3.1.2 для скорости передачи 64 кбит/с, за исключением установки BERT pattern, которую целесообразно установить на 1010. Параметры должны соответствовать рекомендации МСЭ-Т V.11 [2](рисунок 2в). Для скорости передачи 64 кбит/с длительность импульса (th) должна быть 15,6 мкс. Переход из одного состояния в другое - монотонный за время  $t_r = t_r =$ 1,56 мкс. Амплитуда выходного сигнала $(U_{\mu})$  должна быть не менее 2 В. Отклонение установившегося значения амплитуды должно находиться в пределах ±0,2В.

1) Одиночный импульс

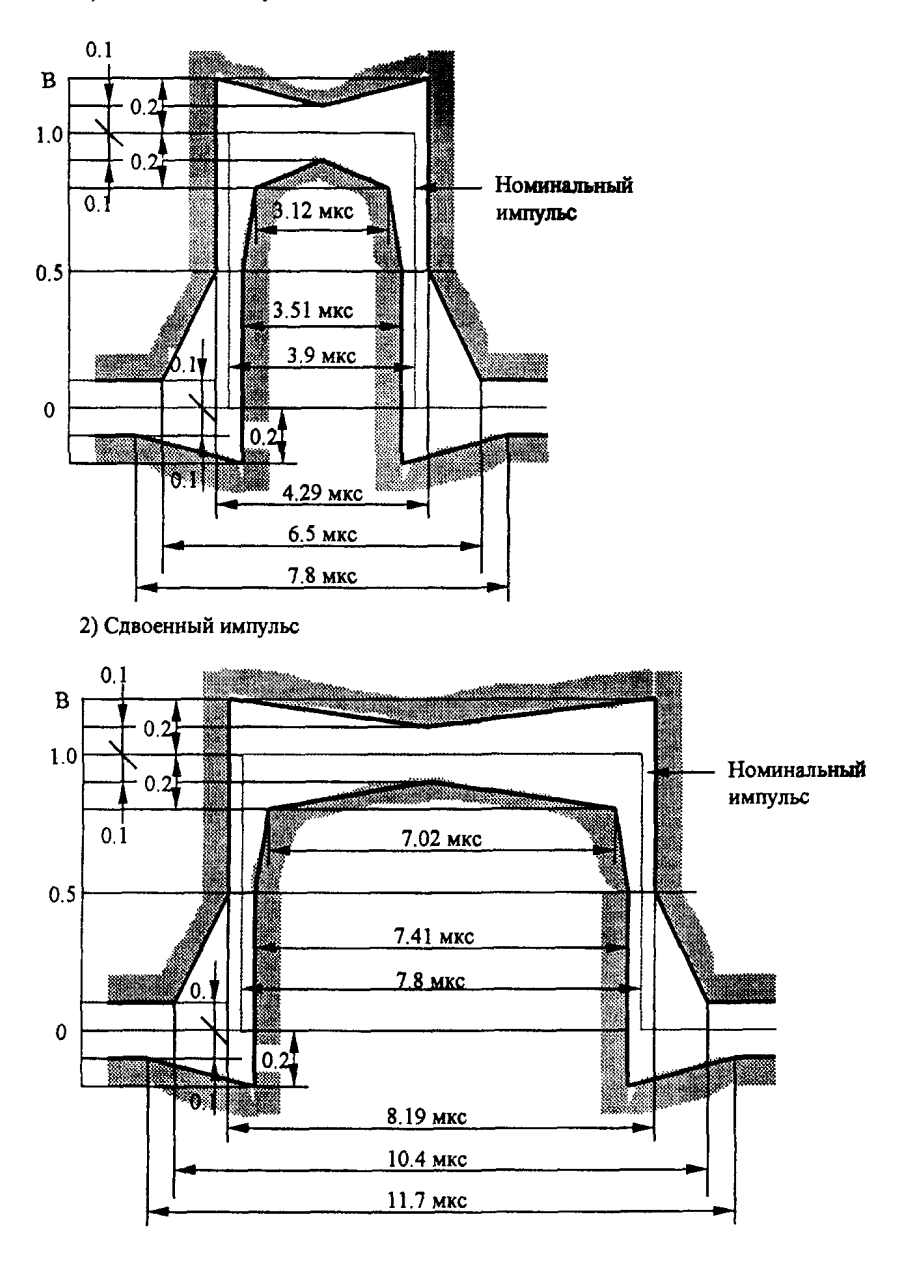

Рисунок 2а. Шаблоны импульсов для сонаправленного стыка (64 кбит/с).

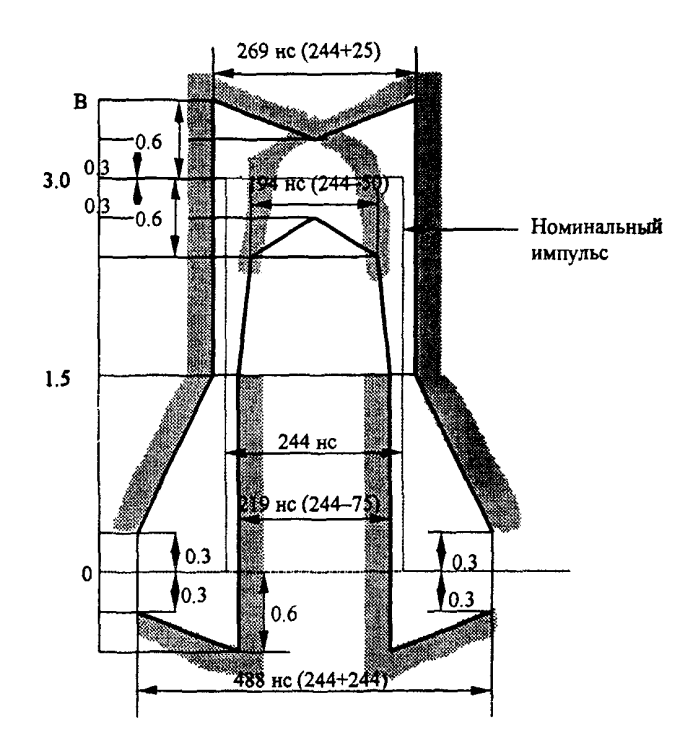

Рисунок 26. Шаблон импульса для первичного цифрового стыка (2 048 кбит/с).

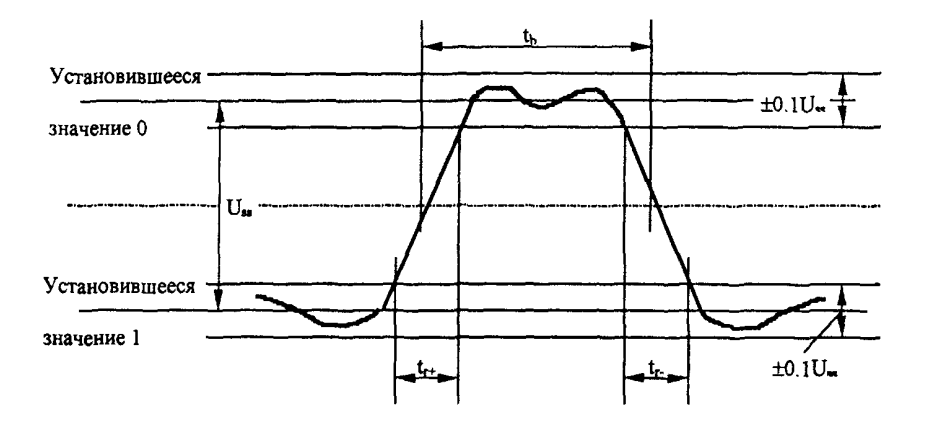

Рисунок 2в. Форма импульса для интерфейса *У 36.*

### 9.3.3 Правильность формирования кода сигнала на выходе генератора

Правильность формирования кода сигнала на выходе "Output G.703" генератора проверяется для кода HDB-3 (скорость передачи 2048 кбит/с) и для сонаправленного кода (скорость передачи 64 кбит/с) по схеме, приведенной на рисунке 2 путем последовательного наблюдения периодических сигналов, состоящих из единицы с различным количеством нулей. Алгоритм формирования сигнала в коде HDB-3 и в сонаправленном коде должен соответствовать ГОСТ 26886. На рисунке 3 приведено изображение нескольких таких сигналов, которые надо последовательно установить при выполнении этой проверки.

Перед началом проверки на поверяемом приборе выполняются те же установки, что и в п.9.3.2.1 настоящей методики, кроме BERT pattern, которая устанавливается либо на фиксированные последовательности 1111, 0000, 1010 (кнопка <Fixed>), либо на 8 или 16 битовое слово 10001000, 1000010000... (кнопки WORD, BYTE). Сравнить форму сигнала на рисунке 3 с приведенными эталонными изображениями комбинаций.

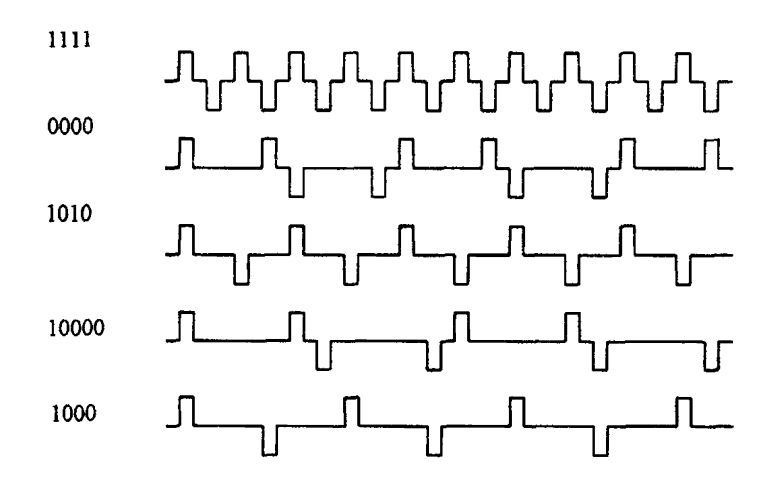

Рисунок 3. Формирование кода сигнала HDB-3.

#### 9.3.4 Проверка правильности введения и счета одиночных ошибок

9.3.4.1 Подключить выход "Output G.703" ко входу "Input G.703" поверяемого прибора.

Выполнить установки аналогично п.9.3.1.1, за исключением BERT pattern, которая устанавливается (кнопкой PRBS) на  $2^{13} - 1$ .

Нажать кнопку <Run> из меню «Setup Menu 3». Для введения битовых ошибок выберите программную кнопку <more>. Нажмите кнопки <InjErr> и <InjBit>. Ввести 5 одиночных ошибок при помощи кнопки <One Err>. При каждом нажатии на экране прибора должна отображаться одна ошибка. Аналогичные измерения провести с кодовыми ошибками нажатием кнопки <InjCod> (вместо <InjBit>).

9.3.4.2 Соединить контакты 6/24 (передача) с контактами 4/22 (прием) разъема кабеляадаптера К1507. Выполнить установки п.9.3.1.2 настоящей методики для скорости передачи 64 кбит/с, за исключением BERT pattern, которую необходимо установить на  $2^{11}$  - 1 кнопкой PRBS.

Провести измерение одиночных битовых ошибок аналогично п.9.3.4.1.

#### 9.3.5 Сопротивление выхода генератора и входа приемника

9.3.5.1 На симметричных разъемах G.703 измерение входного и выходного сопротивлений осуществляется с помощью резисторных схем по схемам, приведенных на рисунках 4 и 5.

Перед началом поверки на поверяемом приборе делаются те же установки, что и в п.9.3.1.1 настоящей методики, причем испытательную последовательность (BERT pattern) целесообразно установить 1010 или 1000.

Выходное сопротивление прибора (рисунок 4) измеряется при разных значениях нагрузки  $(R1 = R<sub>H</sub>$  и  $R2 = R<sub>H</sub>/2$ ) и определяется по формуле:

$$
\left|Z_{\text{BMX}}\right| = \frac{\text{R}_{\text{H}}\cdot\left(\text{U1} - \text{U2}\right)}{2\cdot\text{U2} - \text{U1}}
$$

где: U1 - амплитуда или напряжение 1-й гармоники выходного сигнала при подключении номинальной нагрузки R1 = R<sub>H</sub> = 120 Ом (± 3%);

U2 - амплитуда или напряжение 1-й гармоники выходного сигнала при подключении измененной нагрузки  $R2 = R_H/2 = 60$  Ом ( $\pm$  3%).

Примечание - Допускается измерять выходное сопротивление методом включенной и отключенной нагрузки. При этом **|Zebix|** ~ **R<sup>h</sup>** (U1 / U2 - 1).

Измерение амплитуды выходного сигнала следует проводить прибором с высокоомным входом. Для этой цели можно использовать осциллограф, включенный по схеме, приведенной на рисунке 4, а питание прибора при этом должно осуществляться от внутреннего аккумулятора (шнур адаптера/зарядного устройства сети переменного тока должен быть отключен).

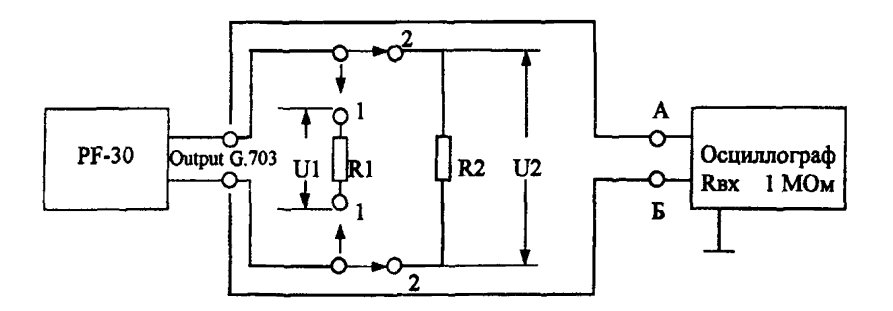

Рисунок 4. Схема измерения выходного сопротивления прибора

Входное сопротивление прибора измеряют по схеме, приведенной на рисунке 5. Значение R1 устанавливается равным ожидаемому значению входного сопротивления 120 Ом (± 3%). Значения напряжения U1 и U2 определяются по милливольтметру с высокоомным входом.

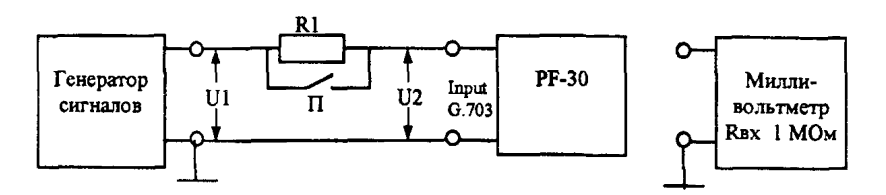

Рисунок 5. Измерение входного сопротивления прибора.

Вначале измеряется напряжение U1, которое должно быть порядка  $(1 - 3)$  В при замкнутом ключе П. Записать значение напряжения U1'. Затем ключ размыкается, напряжение генератора при этом повышается до получения  $U2 = U1$ . Записать значение напряжения U1" при разомкнутом ключе.

Измерения входного сопротивления проводятся на частотах: 60 кГц, 100 кГц; 2 МГц, 3 МГц.

Входное сопротивление на данной частоте определяется по формуле:

$$
|Z_{\text{BX}}| = \frac{\text{R1} \cdot \text{U1}^{\prime}}{\text{U1}^{\prime\prime} - \text{U1}^{\prime}}
$$

Измеренные значения входного сопротивления должны находиться в пределах  $\pm 10\%$ от номинального значения 120 Ом.

9.3.5.2 Для интерфейса V.36 DCE перед началом измерений в приборе делаются те же установки, что и в п.9.3.1.2 (скорость 64 кбит/с) настоящей методики, причем испытательную последовательность (BERT pattern) целесообразно установить 1010 или 1000.

Измерение входного сопротивления выполняется аналогично п.9.3.5.1 по схеме, приведенной на рисунке 5 при подключении к контактам 4/22 (прием). Измерения входного сопротивления проводятся на частотах 3 кГц, 10кГц,64кГци192кГц. Значение входного сопротивления должно находится в пределах 120 Ом ± 10 Ом.

#### **9.3.6 Затухание асимметрии выхода передающей и входа приемной части прибора**

Измерение затухания асимметрии выхода и входа G.703 проводится по схемам, приведенным на рисунках 6 и 7. Резисторы R1 и R2 на обеих схемах подбираются так, чтобы их разность была менее 0,1%.

Схемы проверяются предварительно по затуханию собственной асимметрии, которое должно быть на 10-20 дБ выше измеряемого.

Искомое значение затухания асимметрии в децибелах равно:

$$
a_{ac}=p_1-p_2,
$$

где: р<sub>1</sub> и р<sub>2</sub> - уровни в дБ напряжений U1 и U2 соответственно измеренных приборами с высокоомным входом, поэтому:

$$
a_{ac} = 20 \lg U1/U2
$$

Перед началом измерений на поверяемом приборе делаются те же установки, что и в п.9.3.1.1 настоящей методики. Асимметрия выхода прибора измеряется по амплитуде импульса выходного сигнала, асимметрия входа - по синусоидальному сигналу на частоте 1 МГц.

Измеренное значение затухания асимметрии должно быть не менее 20 дБ.

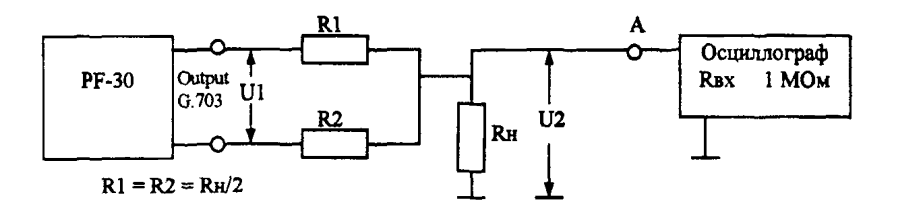

 $R1 = R2 = R_H/2 = 60$  Ом с точностью  $(0.5 - 1.0)$ %.

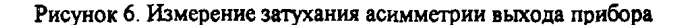

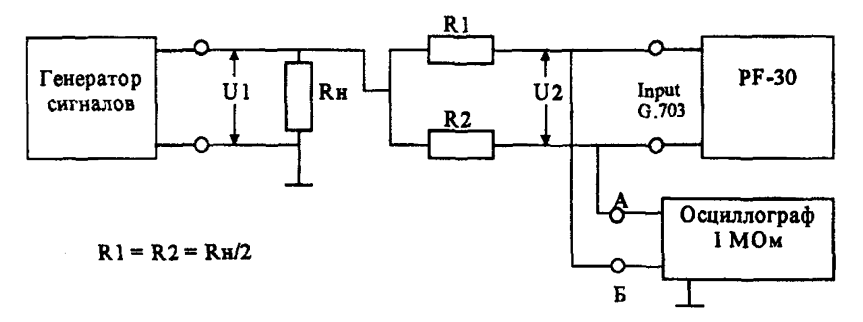

 $R1 = R2 = R_H/2 = 60$  Om с точностью  $(0.5 - 1.0)$ %.

Рисунок 7. Измерение затухания асимметрии входа прибора

#### **9.3.7 Чувствительность приемника**

9.3.7.1 Измерение чувствительности приемника на входе G.703 проводится по схеме, приведенной на рисунке 8а при несимметричном входе прибора.

Перед началом измерений на поверяемом приборе делаются те же установки, что и в п.9.3.1.1 настоящей методики, кроме BERT pattern, которую необходимо кнопкой PRBS установить на  $2^{15}$ -1.

Ввести на магазине затуханий затухание 20 дБ. Нажать программную кнопку <Run> на странице «Setup Menu 3». За время 10 - 15 с ошибок и аварийных сигналов не должно быть. Увеличить затухание с шагом 1 дБ до появления ошибок. Зафиксировать последнее значение затухания, при котором еще не было ошибок и аварийных сигналов.

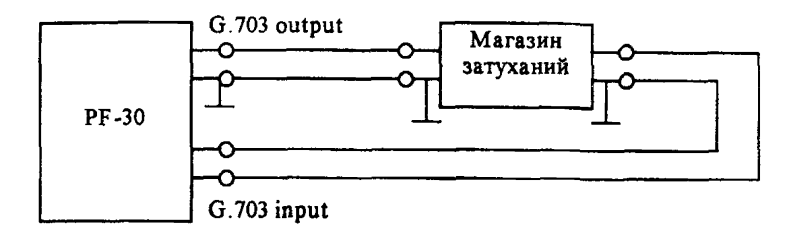

Рисунок 8а. Измерение чувствительности приемника на входе G.703

9.3.7.2 Измерение чувствительности на входе V.36 DCE проводится по схеме, приведенной на рисунке 86. Номинал сопротивления переменного резистора R = 3-4 кОм.

Перед началом измерений на поверяемом приборе делаются те же установки, что и в п.9.3.1.2 настоящей методики для скорости передачи 64 кбит/с, кроме BERT pattern, которую необходимо кнопкой PRBS установить на  $2^{11}$ -1.

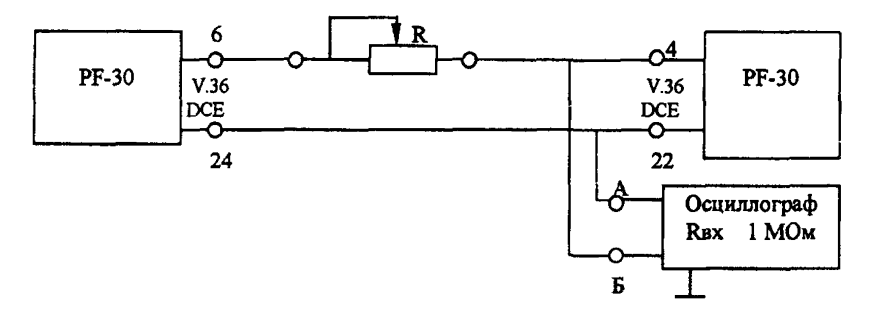

Рисунок 86. Измерение чувствительности приемника на входе V.36 DCE

Установить амплитуду входного сигнала 0.3 В, изменением сопротивления переменного резистора R. Контроль установки амплитуды входного сигнала осуществить с помощью осциллографа. Нажать программную кнопку <Run> на странице «Setup Menu 3». За время 10 - 15 с ошибок и аварийных сигналов не должно быть.

### **9.3.8 Устойчивость к расстройке тактовой частоты входного сигнала**

Устойчивость к расстройке тактовой частоты входного сигнала проверяется от внешнего генератора ИКМ-сигнала при симметричном входе G.703 по схеме, приведенной на рисунке 9. Установить на генераторе ИКМ-сигнала номинальную скорость передачи 2048 кбит/с и испытательный сигнал в виде ПСП  $2^{15} - 1$ . Выполнить на приборе PF-30 те же установки, что и в п.9.3.7.1.

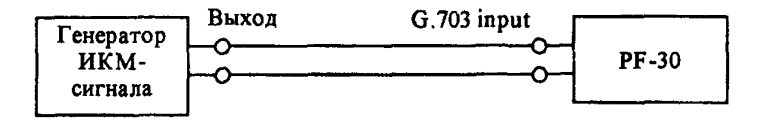

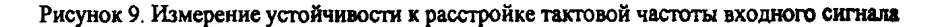

Примечание - Скорость передачи сигнала от внешнего генератора ИКМ-сигнала контролируется путем подключения частотомера к гнезду "Выход тактового генератора" или по измерительному сигналу, установив комбинацию 1111.

Нажать программную кнопку <Run>. За время  $10 - 15$  с ошибок и аварийных сигналов не должно быть сначала при номинальной скорости передачи сигнала, а затем при расстройке тактовой частоты сигнала на  $\pm$  50-10<sup>-6</sup>; т.е.  $\pm$  100 Гц.

# **9.3.9 Проверка собственного фазового дрожания сигнала на выходе генератора**

Проверка собственного фазового дрожания сигнала на выходе прибора G.703<br>кбит/с) проводится при помощи анализатора спектра, подключаемого к выходу (2048 кбит/с) проводится при помощи анализатора спектра, прибора по схеме, приведенной на рисунке 10. Установить структуру выходного сигнала в виде последовательности единиц (в строке BERT pattern установить 1111). На экране анализатора должен наблюдаться спектр исследуемого сигнала вокруг полутактовой частоты сигнала.

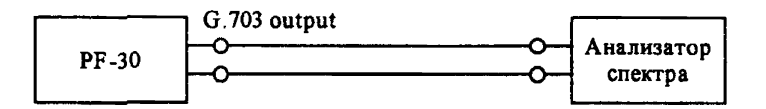

Рисунок 10. Схема проверки собственного фазового дрожания

Принимая во внимание, что амплитуда собственного фазового дрожания много меньше тактового интервала (ТИ), ее можно определить по формуле:

$$
Y = 0,32 \cdot B/A \quad (TH),
$$

где: А - амплитуда основной спектральной составляющей;

В - наибольшая амплитуда паразитных составляющих в диапазоне частот, отстоящих от частоты основной спектральной составляющей до  $\pm$  (5-10)%.

Полоса обзора анализатора спектра устанавливается шириной до 15-20% от частоты основной спектральной составляющей, а полоса пропускания (3-10) Гц.

Значение амплитуды собственного фазового дрожания должно быть (0,05-0,2) ТИ.

### **10 ОФОРМЛЕНИЕ РЕЗУЛЬТАТОВ ПОВЕРКИ**

Средства измерений, удовлетворяющие требованиям настоящего руководящего документа, признаются годными к применению. Результаты поверки средств измерений оформляются их клеймением и выдачей свидетельств о поверке или же записью результатов поверки в эксплуатационных паспортах (или их дубликатах).

Средства измерений не удовлетворяющие требованиям настоящего руководящего документа, к дальнейшему применению не допускаются. На такие средства измерений выдаются извещения с указанием причин их непригодности к дальнейшей эксплуатации, гасятся клейма предыдущих поверок, а в эксплуатационных паспортах (или их дубликатах) делаются соответствующие записи.

# **ПРИЛОЖЕНИЕ А**

# **БИБЛИОГРАФИЯ**

[1] Нормативные документы по метрологическому обеспечению средств и услуг электросвязи, выпуск 3, метрологическая служба Госкомсвязи России, Москва, 1999 год. [2] Рекомендация МСЭ-Т V. 11

«Электрические характеристики симметричных цепей стыка, работающих двухполосным током и предназначенных для общего использования **в** устройствах передачи данных на интегральных схемах».

© ЦНТИ "Информсвязь", 1999г.

Подписано в печать

[РД 45.040-99](http://files.stroyinf.ru/Data2/1/4293850/4293850085.htm)

Тираж 100 экз. Зак. № 12

Цена договорная

Адрес ЦНТИ "Информсвязь" и типографии: 105275,Москва,ул.Уткина, д.44, под.4 Тел./ факс 273-37-80, 273-30-60